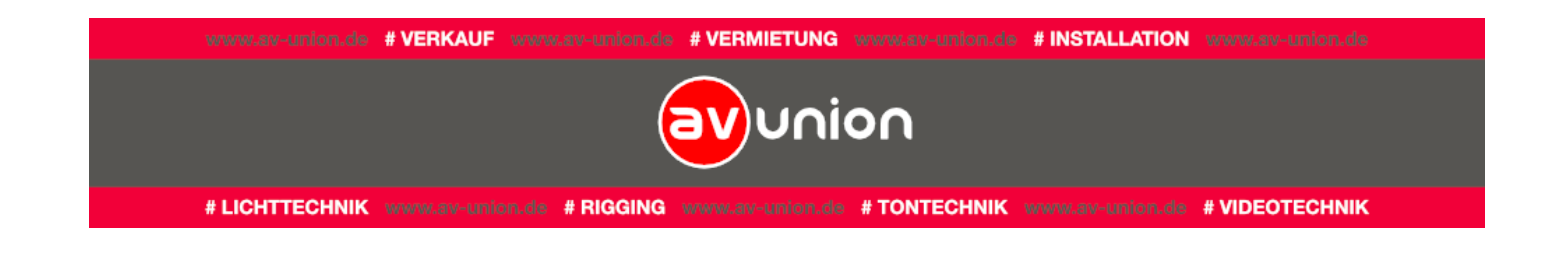

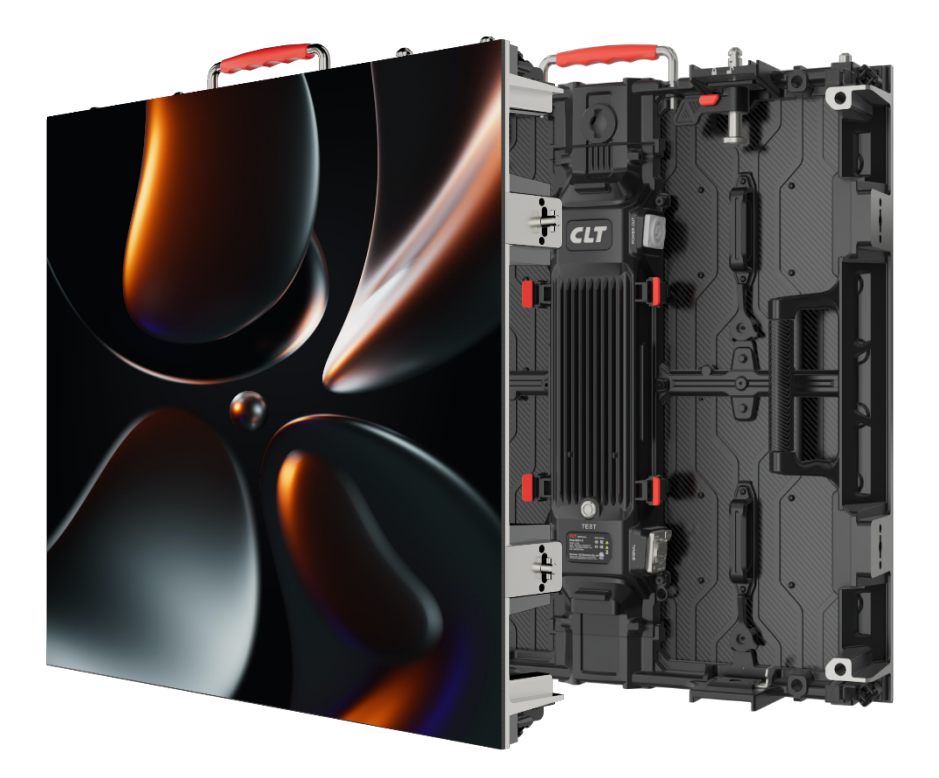

# **RII. Benutzerhandbuch**

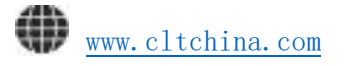

Vielen Dank, dass Sie sich für unsere Produkte entschieden haben.

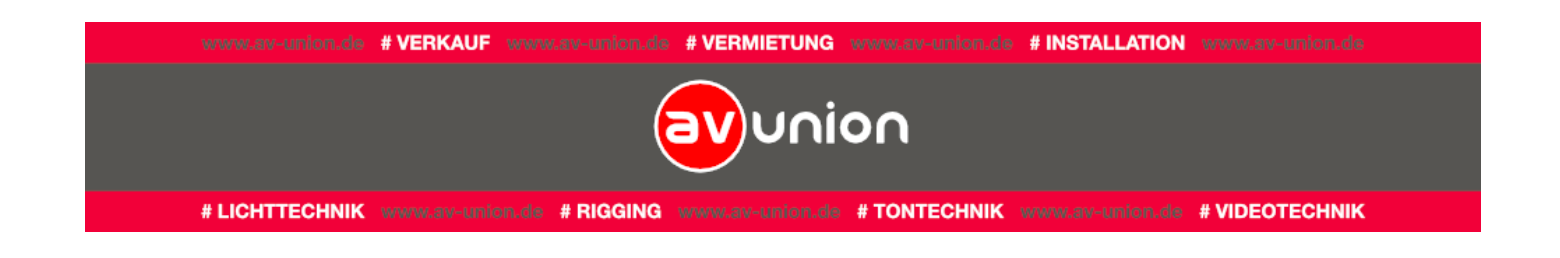

Damit Sie es richtig verwenden und die beste Leistung erzielen können, lesen Sie bitte das Handbuch ernsthaft durch und bewahren Sie es zum späteren Nachschlagen auf.

# Inhalt

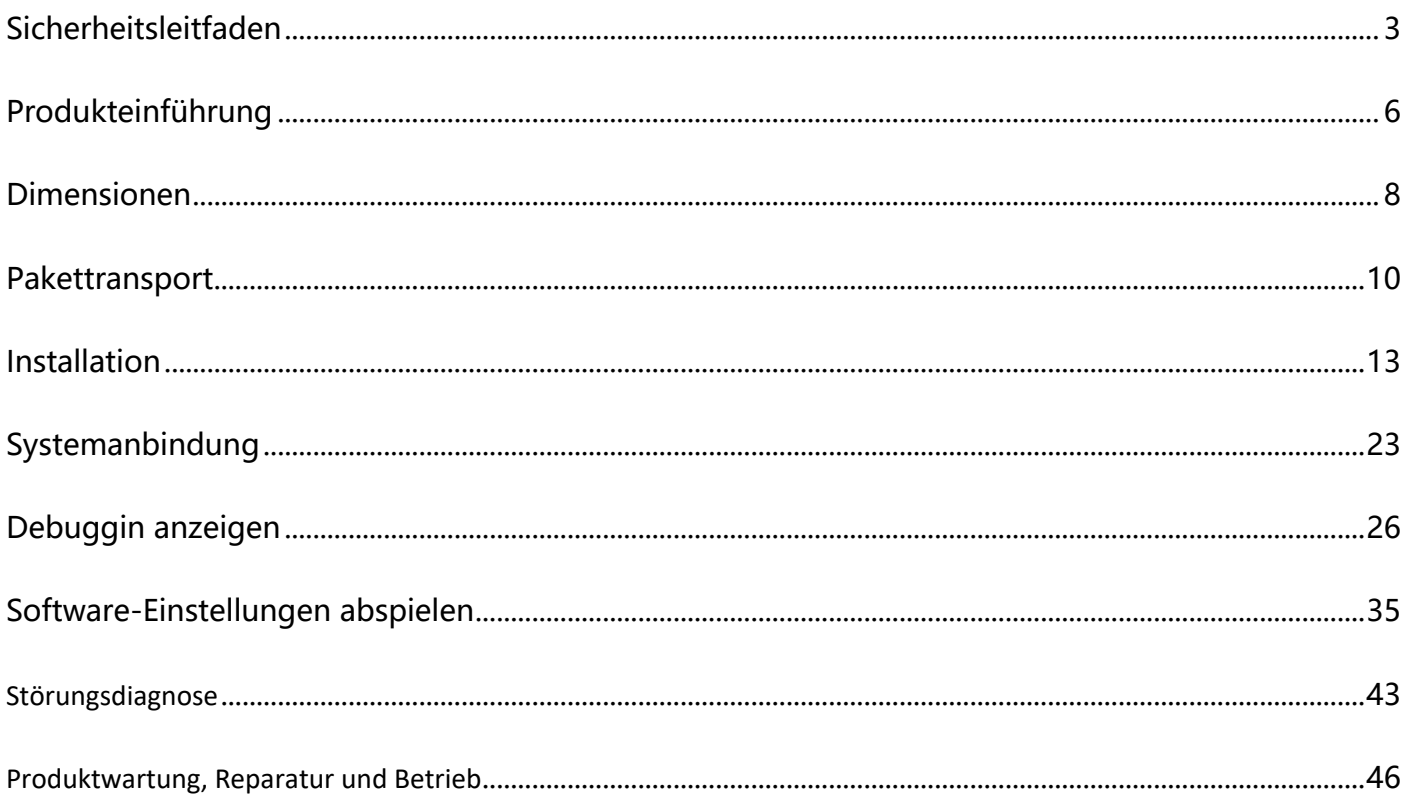

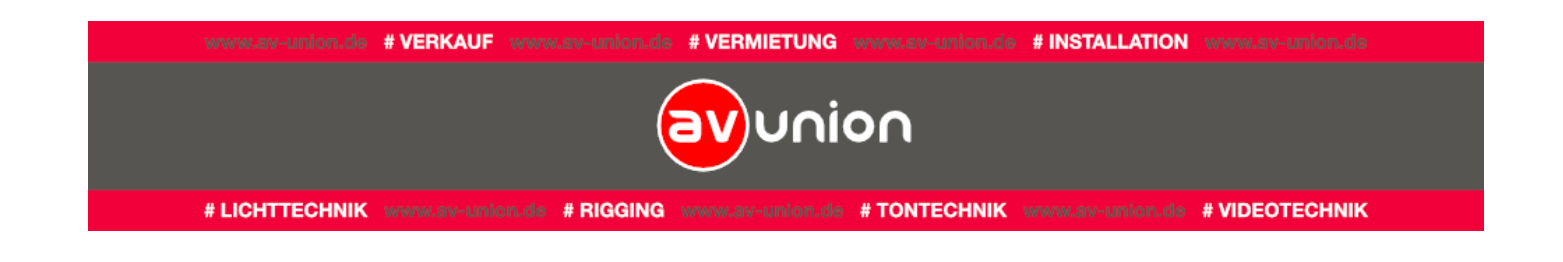

# <span id="page-2-0"></span>**Sicherheitsleitfaden**

Warnung! Sicheres Risiko, das vielleicht zu schwere Schäden oder Sicherheitsrisiko

Warnung! Bitte lesen Sie die Handbuch vorher Operation.

Warnung! Gefährliche Spannung! Kann dazu führen, dass Geräte Beschädigung oder Stromschlag

Warnung! Oberflächenversengu ng, nicht berühren.

Warnung! Entflammbar und gefährlich

Warnung! Schädigung des Sehvermögens

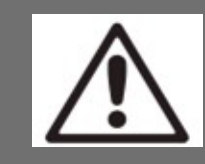

Bitte lesen Sie die Sicherheitshinweise vor der Installation,

Warnung!

Stromversorgung,

Die unten aufgeführten Sicherheitshinweise sind wichtige Sicherheitszeichen, die in diesem Handbuch

gekennzeichnet und auf dem Produkt aufgedruckt sind.

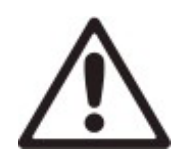

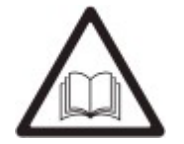

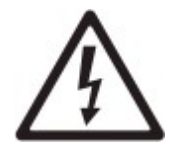

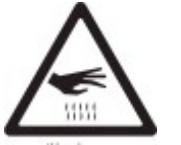

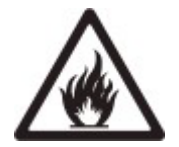

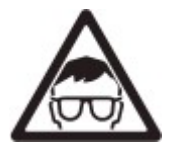

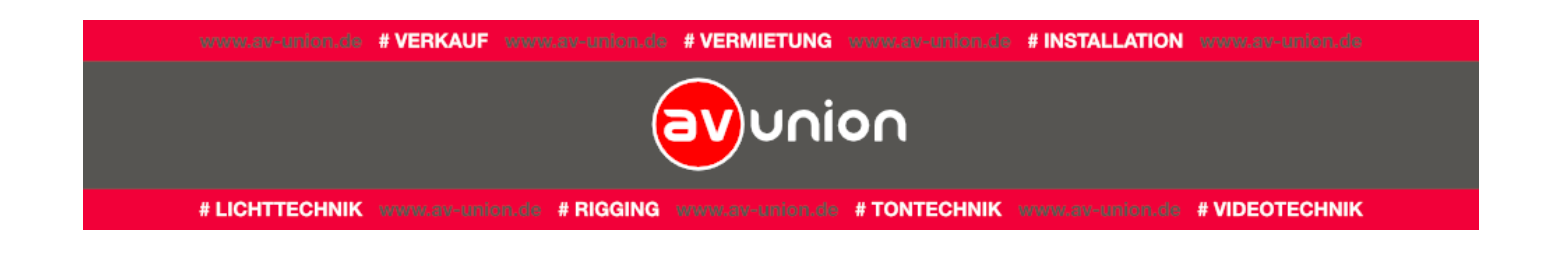

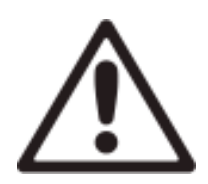

**Warnhinweise**: Achten Sie darauf, alle Sicherheitsstandards und -anweisungen zu verstehen und zu befolgen.

Warnung und Ankündigungen dieses Handbuchs.

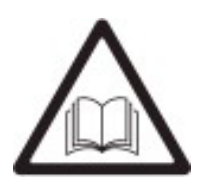

Bitte lesen Sie dieses Handbuch sorgfältig durch, bevor Sie es installieren, einschalten, bedienen und debuggen.

Wir können den Inhalt des Handbuchs jederzeit ohne vorherige Ank ü ndigung modifizieren und ändern.

Befolgen Sie die Sicherheitshinweise in diesem Handbuch. Bei Fragen bitten Sie uns

![](_page_3_Picture_8.jpeg)

LED-Lampen sind leicht anfällig für ESD (elektrostatische Entladung) und Beschädigungen. Bitte berühren Sie die Lampe nicht.

![](_page_3_Picture_10.jpeg)

**Warnung**: Der Hersteller ist nicht verantwortlich für falsches, unsachgemäßes, unverantwortliches und unsicheres Verhalten bei der Systemmontage.

![](_page_4_Picture_0.jpeg)

#### **Vorsicht vor Stromschlägen!**

Um einen Stromschlag zu verhindern, müssen Sie es richtig an die Erde anschließen. Andernfalls besteht die Gefahr eines Stromschlags.

※ Bei Blitz und Donner schalten Sie bitte die Stromversorgung der Geräte aus oder sorgen Sie für einen anderen geeigneten Lichtschutz.

※ Bitte schalten Sie den allgemeinen Schalter vor jeder Installation oder Wartung aus.

※ Bitte schalten Sie die Wechselstromversorgung aus, wenn das Produkt nicht verwendet wird oder Sie das Produkt zerlegen oder installieren.

※ Das verwendete Stromnetzteil sollte den örtlichen Gebäude- und Elektrospezifikationsstandards entsprechen und mit Überlast- und Erdschlussschutz verbunden sein.

※ Die allgemeine Stromversorgung sollte sich in der Nähe des Produkts befinden und leicht zu erreichen sein. So kann die Stromversorgung abgeschaltet werden, sobald eine Fehlfunktion auftritt.

※ Stellen Sie vor dem Betrieb des Produkts sicher, dass alle Kabel der Zubehörausrü stung und alle Anschlussgeräte den aktuellen Anforderungen entsprechen. ※ Verwenden Sie ein geeignetes Netzkabel, nachdem Sie den Stromverbrauch und

#### den Strom budgetiert haben, und stellen Sie sicher, dass es nicht beschädigt, Hüten Sie sich, verletzt zu werden!

Achtung: Um Verletzungen zu vermeiden, tragen Sie bitte einen Helm.  $\%$  Stellen Sie sicher, dass alle Materialien, die zum Stützen, Befestigen und Verbinden verwendet werden, mindestens das Zehnfache des Gewichts aller Geräte tragen können.

![](_page_4_Picture_12.jpeg)

<u>eines Meters.</u>

※ Wenn Sie das Produkt stapeln, fassen Sie es bitte an, um ein Umkippen oder Herunterfallen zu verhindern.

※ Stellen Sie sicher, dass alle Teile des Produkts fest befestigt sind, einschließlich der Stahlkonstruktion.

※ Stellen Sie beim Installieren, Einstellen und Entfernen des Produkts sicher, dass der Arbeitsbereich getrennt und die Arbeitsplatte sicher ist.

※ Schauen Sie nicht ohne Sehschutz auf den beleuchteten Bildschirm innerhalb

![](_page_4_Picture_17.jpeg)

![](_page_5_Picture_0.jpeg)

#### **Hüten Sie sich vor Feuer!**

※ Zum Schutz vor Bränden durch Überlastung des Netzkabels sollte jedes Kabel durch einen Leistungsschalter oder Sicherungen geschützt werden.

![](_page_5_Picture_3.jpeg)

※ Zum Schutz vor Bränden durch Überlastung des Netzkabels beträgt der maximale Stromverbrauch des einzelnen Bildschirms 2700 W / Bildschirm.

※ Lüften Sie weiter und halten Sie andere Waren mindestens 0,1 m von Bildschirm, Controller, Netzteil usw. entfernt.

※ Hängt nichts an den Bildschirm.

※ Verwenden Sie das Produkt nicht, wenn die Temperatur über 40 Grad Celsius liegt

![](_page_5_Picture_8.jpeg)

Entsorgung des Produkts

Für detaillierte Informationen zur Sammlung, Wiederverwendung und Verwertung wenden Sie sich bitte an die örtlichen oder regionalen Entsorgungsbetriebe. Bitte kontaktieren Sie uns für detaillierte Informationen über die Umweltleistung unserer Produkte.

# <span id="page-5-0"></span>**Produkteinführung**

## **Produktbeschreibung**

Die R II. -Serie ist ein standardisiertes, fest installiertes Produkt, das für den globalen

professionellen Markt entwickelt wurde. Dieses Produkt hat einen einzigartigen

Wettbewerbsvorteil, Module, Systemplatinen, hohe Integration, äußerst bequeme Vollzeit-

Wartungsmethoden, Unterstützung der stahlfreien Installation, Halterungsinstallation, hängende

Installation und andere Installationsmethoden. Einfach und schön; um die Erfahrung und den Wert

 $~\sim 6~\sim$ 

![](_page_6_Picture_0.jpeg)

des Produkts in verschiedenen Anwendungsszenarien zu maximieren.

#### Produktmerkmale

1、Verwenden Sie Positionierungsstrukturen, um die Ebenheit des Bildschirmkörpers sicherzustellen.

2、Boxgröße 500 \* 500, 500 \* 1000 Standardbox, die die obere und untere linke und rechte von verschiedenen realisieren kann.

3、Das hocheffiziente Schlossdesign zwischen den Boxen wird verwendet, und der Vorgang kann von einer einzigen Person ausgeführt werden.

4、Das Netzteil nimmt ein Antenneneinfügedesign an, die Verbindung ist bequem, stabil und zuverlässig.

5、Unterstützung von Innen- und Außenbogen, 90 ° rechtwinkligem, Versetzungsspleißen und anderen diversifizierten Spleißmethoden;

6、Das Modul nimmt den harten Verbindungsmodus an, das Signal ist sicher und zuverlässig.

7、Der Stromkasten verfügt über eine integrierte Schnellverriegelungsstruktur, die schnell zerlegt und ausgetauscht werden kann.

8、Unterstützung nach der Installation, nach der Wartung, bequeme Installation und Wartung.

9、Die Box ist mit einem halbautomatischen Drehwinkelschutz ausgestattet, der einen

 $\sim$  7  $\sim$ 

![](_page_7_Picture_0.jpeg)

besseren Schutz beim Transport und Bau bietet.

10、Unterstützen Sie das Heben, den Klapprahmen, den Wagen und anderes Mietzubehör, das das Design unterstützt.

11、Stahlfreie Struktur rechtwinkliges Installationsdesign, fast keine Beschädigung des Installationsortes, passt zu mehr High-End-Einsatzortanforderungen.

12 、 Stahlfreie Wandinstallation, die die Gesamtdicke der Installation erheblich reduziert, Kosten spart, die Bauzeit verkürzt und die Integrität der Wandstruktur weitestgehend gewährleistet.

# <span id="page-7-0"></span>**Dimensionen**

500x500mm

![](_page_7_Figure_7.jpeg)

![](_page_7_Figure_8.jpeg)

![](_page_7_Picture_9.jpeg)

500x1000mm

![](_page_8_Picture_0.jpeg)

Hinweis: 1. Das Design und die Spezifikationen können ohne vorherige Ankündigung geändert werden

2. Die in der Tabelle angegebenen Größenangaben sind eine Annäherung

![](_page_9_Picture_0.jpeg)

# <span id="page-9-0"></span>**Pakettransport**

#### **Hinweis**:

1 、 Befolgen Sie beim Transport, Entfernen und Lagern der LED-Anzeige genau die Hinweise auf der Außenverpackung. Achten Sie auf wasserdichte Stöße, Stürze, Richtungen usw.

![](_page_9_Picture_4.jpeg)

2 、 LED-Display ist ein zerbrechliches und leicht zu beschädigendes Produkt. Bitte leisten Sie während der Installation gute Arbeit beim Schutz. Klopfen Sie nicht auf die Lampenoberfläche und um das Modul und die Box herum, um Schäden durch Stöße zu vermeiden und letztendlich dazu zu führen, dass es nicht normal installiert oder verwendet werden kann.

3 、 Konzentrieren Sie sich auf das Modul, die Box kann nicht stoßen, das Crash-

## **Verkehrsträger (Standard):**

Maschinenverpackung: Flight-Box-Größenzeichnung (eine Packung zehn)

Komponenten-Pad verursacht nicht reparable Schäden.

![](_page_9_Figure_9.jpeg)

![](_page_10_Picture_0.jpeg)

![](_page_10_Figure_1.jpeg)

#### Transport der gesamten Maschine: (Modul auf der Box installiert)

![](_page_10_Picture_3.jpeg)

Ersatzteilmodul Verpackung: Standardverpackung (1 Packung 12)

![](_page_11_Picture_0.jpeg)

![](_page_11_Picture_1.jpeg)

Perlbaumwoll-Septum Perlenbaumwollschutz Legen Sie es in die gleiche Flugbox wie das gesamte

Flugzeug

## **Getrennte Transportmethode zwischen Modul und Box (optional):**

![](_page_11_Figure_5.jpeg)

Karton + Holzregalverpackung (Standard)

![](_page_12_Picture_0.jpeg)

![](_page_12_Figure_1.jpeg)

<span id="page-12-0"></span>Karton + Holzkistenverpackung (optional)

# **Installation**

![](_page_12_Picture_4.jpeg)

Anforderung:

Gewicht: Bitte stellen Sie sicher, dass der Boden, die Traverse oder die Wand zum Einstellen von Bildschirmen verwendet werden, die das Gewicht des gesamten Bildschirms tragen können.

Horizontale Fläche: Die Montagefläche und die Traverse des Bildschirms müssen waagerecht gehalten werden. Bitte installieren Sie den Bildschirm nicht auf der schrägen Oberfläche und dem Fachwerk.

Bitte beenden Sie die Schweißarbeiten an der Stahlkonstruktion und bestätigen Sie

# **Installation der Halterung**<br>
deren Sie der Schrank und andere Folgearbeiten einrahmen. Der Folgearbeiten eine Folgearbeiten eine Folgearbeiten eine Folgearbeiten eine Folgearbeiten eine Folgearbeiten eine Folgearbeiten ei

1. Wichtigste Ersatzteile:

Diese Installation ist mit einer strukturellen Halterung und verschiedenen Verbindungsstücken

ausgestattet.

![](_page_13_Picture_0.jpeg)

(Hinweis: Wenn die Halterung direkt an die Wand geschweißt ist, handelt es sich um eine

Wandmontage mit Vierkantrohren.)

![](_page_13_Picture_3.jpeg)

![](_page_13_Picture_4.jpeg)

Strukturelle Halterung Verbindungslasche zwischen dem hinteren Rahmen und dem

#### Gehäuse.

![](_page_13_Picture_8.jpeg)

Das linke und rechte Verbindungsstück des Bildschirmkörpers.

![](_page_13_Picture_10.jpeg)

Die linken und rechten Verbindungslaschen der Box unter dem Bildschirmkörper.

![](_page_14_Picture_0.jpeg)

![](_page_14_Picture_1.jpeg)

Verbindungslaschen zwischen Schrank und Schrank.

Installationsschritte:

![](_page_14_Picture_4.jpeg)

Anmerkung:

uns bitter.<br>University

1, je nach Schraubbefestigungsrichtung kann es sich um eine Frontinstallation oder eine Heckinstallation handeln. Das folgende Installationsschema wird nicht separat angezeigt. Die spezifische Installation unterliegt den unterstützten Installationstypen des tatsächlichen Produkts. Wenn Sie Fragen zum Produkt haben, kontaktieren Sie

Schritt 1, Installation der strukturellen Halterung: Stellen Sie die Ebenheit und Gewichtshaltung sicher.

(Hinweis: Der Bau muss gemäß den Baumaterialien und Abmessungen durchgeführt werden, die in den Stahlkonstruktionszeichnungen des entsprechenden Projekts vorgeschrieben sind. Die Tragfähigkeit wird aufgrund des unterschiedlichen Installationsbereichs und der unterschiedlichen Produkte unterschiedlich sein, so dass sie nicht standardisiert und vereinheitlicht werden kann.)

![](_page_15_Picture_0.jpeg)

![](_page_15_Picture_1.jpeg)

2 、 Bestimmen Sie die Installationsposition und verbinden Sie zuerst die erste Linie der unteren

linken Ecke der Box durch das Schnellschloss, um die Box und die Halterung zu befestigen.

![](_page_16_Picture_0.jpeg)

![](_page_16_Picture_1.jpeg)

1、 Verbinden Sie die feste Stange der Halterung mit dem Leerraum der Box, drehen und fixieren

Sie sie.

![](_page_17_Picture_0.jpeg)

![](_page_17_Picture_1.jpeg)

4 、 Wiederholen Sie die obigen Schritte, um die Installation der unteren Schicht abzuschließen,

und installieren Sie dann die zweite Schicht, die auch für die Schnellverschlussverbindung geeignet

ist.

![](_page_18_Picture_0.jpeg)

![](_page_18_Picture_1.jpeg)

5、 Nach der Installation der Kastenstruktur werden die interne Stromleitung und die Signalnetzleitung zwischen den Dosen angeschlossen ( siehe Inhalt des Anschlussplans für Stromversorgung und Signalleitung ).

#### **Lichtbogen-Installation**

1, Die rechtwinklige Box wird gespleißt und kombiniert, und dann wird die Lichtbogenverriegelung hinter der Box eingestellt, und die Verriegelung kann gemäß der angegebenen Richtung ausgeführt werden.

![](_page_19_Picture_0.jpeg)

![](_page_19_Picture_1.jpeg)

![](_page_20_Picture_0.jpeg)

## **Hängend**

1.Installationsschritte

1.1 、 Bestätigen Sie die Installationsposition, verwenden Sie die Schnellverbindungssperre in der

ersten Reihe der Box und verbinden Sie die Box mit dem Aufhängebalken.。

![](_page_20_Picture_5.jpeg)

1.2、 Nachdem die Installation der ersten Reihe der Box abgeschlossen ist, ist sie für die schnelle linke und rechte Seite geeignet. Entsprechend der angegebenen Richtung werden die linke und

rechte Seite der Box verbunden und fixiert.

![](_page_21_Picture_0.jpeg)

![](_page_21_Picture_1.jpeg)

1.3、 Nach Abschluss des Hubs kann die Inbetriebnahme unter Spannung gesetzt werden.

![](_page_21_Picture_3.jpeg)

![](_page_22_Picture_0.jpeg)

## <span id="page-22-0"></span>**Systemanbindung**

Anmerkung:

Die Stromversorgung sollte 110 V / 220 V ± 10 % betragen, Frequenz 50 Hz ~ 60 Hz.

![](_page_22_Picture_4.jpeg)

Die einphasige Spannung kann verwendet werden, wenn die Gesamtleistung weniger als 5 kW beträgt. Der dreiphasige Fünf-Leitungs- und Verteilerkasten sollte verwendet werden, wenn die Gesamtleistung mehr als 5 kW beträgt. Bitte stellen Sie die Spannung in jeder Phase so durchschnittlich wie möglich ein. Die Verteilung sollte das Erdungskabel verbinden und die Erde berühren. Verbinden Sie das Erdungskabel nicht mit dem stromführenden Kabel. Der Verteilerkasten muss vor Leckagen geschützt werden und die Schutzvorrichtungen wie Blitzableiter müssen zugänglich sein. Die anzuschließende Stromversorgung sollte sich nicht in der Nähe von elektrischen Hochleistungsgeräten befinden. Stellen Sie vor dem Einschalten sicher, dass alle Kabel gut angeschlossen sind, und testen Sie sie per Multimeter. Bitte schalten Sie es aus, wenn Sie den Bildschirm warten, um die Sicherheit zu gewährleisten. Alle Geräte und Kabel können nicht

#### So verbinden Sie sich mit dem System: **Drücken Signale und Signale Sie mit de**n Ko

Schritt 1 、 Schalten Sie alle Bildschirme und Geräte aus, bevor Sie eine Verbindung herstellen.

Ziehen Sie sie nicht direkt beim Herausziehen der Kabel wie Flachbandkabel,

betrieben werden, wenn sie unter Spannung stehen.

- Schritt 2 、 Verbinden Sie das DVI-Signal des Computers (oder eines anderen Geräts) über das keine schweren Gegenstände auf die Kabel und schließen Sie die falschen Kabel an.
- DVI-Kabel mit dem Videoprozessor.
- Schritt 3 、 Verbinden Sie das Ausgangssignal des Videoprozessors mit einer Signalzugriffsleitung

mit dem Bildschirm.

Schritt 4 、 Wenn alle Verbindungen hergestellt sind, schalten Sie zuerst den Videoprozessor und

den Computer ein und schließen Sie dann die Stromversorgung an den LED-Bildschirm an.

![](_page_23_Picture_0.jpeg)

#### **Produktdraht**

![](_page_23_Picture_2.jpeg)

Hauptstromkabel Stromkabel zwischen den Schränken Signalkabel

## **Stromkabelanschluss (z. B. 4 (W) \* 3 (H))**

4 (breit) \* 3 (hoch) Im Folgenden finden Sie den Anschlussplan des Stromkabels zwischen den

Schränken, das spezifische Projekt sollte gemäß den spezifischen Standards umgesetzt werden

![](_page_23_Picture_7.jpeg)

![](_page_23_Picture_8.jpeg)

AC-Netzkabel

Stromverteilerschrank

![](_page_23_Picture_11.jpeg)

![](_page_24_Picture_0.jpeg)

## **Signalkabel-Anschlussbild (z. B. 4 (W) \* 3 (H)**)

4 (breit)\*3(hoch) Im Folgenden finden Sie den Anschlussplan des Signalkabels zwischen den Schränken, das spezifische Projekt sollte gemäß den spezifischen Normen umgesetzt werden.

![](_page_24_Figure_3.jpeg)

![](_page_25_Picture_0.jpeg)

# <span id="page-25-0"></span>**Debuggin anzeigen**

#### **Vorbereitung für das Debuggen**

Um die Stabilität und Sicherheit des Systems zu gewährleisten, werden folgende Vorschläge

für die Arbeitsumgebung gemacht:

```
Hardwareumgebung: CPU-Frequenz > = 1,6 GHz, Speicher > = 1 G,
```
RAM über 512 M.

Softwareumgebung: Client-Betriebssystem: XP, Win7 usw.

Netzwerkumgebung: Das Netzwerk wird benötigt, wenn das Display online kalibriert wird.

## **Anforderungen an die Betriebsumgebung**

Um die Stabilität und Sicherheit des Systems während des Betriebs zu gewährleisten, werden

folgende Vorschläge für die Arbeitsumgebung gemacht:

![](_page_25_Picture_12.jpeg)

Schließen Sie den Computer wie in der Abbildung gezeigt an die Startkarte an, senden Sie die Karte an die Bildschirmleitung, bestätigen Sie, dass die Verbindung korrekt ist, und schließen Sie die Stromversorgung des Computers und des Bildschirms an.

![](_page_26_Picture_0.jpeg)

#### **Schritte zum Ein- und Ausschalten der LED-Anzeige:**

(1) Schalten Sie den Computer ein, wenn das System läuft, und schalten Sie dann die LED-Anzeige ein.

## **Vor Inbetriebnahme prüfen**

1 、 Bevor der Bildschirm mit Strom versorgt wird, muss ein Multimeter verwendet werden, um die Feuerlinie, die Nulllinie und die Erdungsleitung am Einlassende der Wechselstromversorgung zu erkennen, um sicherzustellen, dass keine Verbindung besteht.

- 2 、 Verbinden Sie die USB-Leitung der Sendebox mit der USB-Schnittstelle des Steuercomputers.
- 3 、 Überprüfen Sie, ob der Displayanschluss mit dem mitgelieferten Netzteil und dem

Signalanschlussplan übereinstimmt.

4 、 Das Erdungskabel muss in zuverlässigem Kontakt mit der Erde stehen und ordnungsgemäß von der Nulllinie isoliert sein, und die Stromversorgung sollte weit von den elektrischen Hochleistungsgeräten entfernt sein.

5 、 Bei Verwendung eines dreiphasigen Fünfleiter-Netzteils ist es notwendig, die Last jeder Phase gleichmäßig zu verteilen, um den dreiphasigen Ausgleich so weit wie möglich zu gewährleisten.

6 、 Die Eingangsspannung muss den Spannungsanforderungen des Typenschilds der Box entsprechen.

![](_page_27_Picture_0.jpeg)

## **Bedienung der Steuerungssoftware**

Starten Sie den Computer, nachdem der Systemstart abgeschlossen ist, wird die Grafikkarte des

Steuercomputers auf den Kopiermodus eingestellt ( Win-System für Win-Taste + P-Einstellungen )

und bestätigen Sie, dass die grüne Anzeige des Sendefelds normal blinkt ( normal blinkt 1 Mal pro

![](_page_27_Picture_5.jpeg)

Sekunde )。

#### 1. Software-Installation

Öffnen Sie den USB-Stick im Paket, installieren Sie Nova LCT-Mars auf dem USB-

Stick auf dem Steuercomputer und installieren Sie dann die Mediaplayer-

Software Nova Studio.

![](_page_27_Picture_11.jpeg)

**Hinweis:** Bitte folgen Sie den Schritten der Softwareinstallation

![](_page_28_Picture_0.jpeg)

#### 2. Display-Konfiguration

Öffnen Sie die Software Nova LCT-Mars, stellen Sie sicher, dass das "Steuerungssystem" als

"1" angezeigt wird, und klicken Sie auf "Benutzer", um "Erweiterte Benutzeranmeldung"

auszuwählen, wie unten gezeigt:

![](_page_28_Picture_47.jpeg)

Wenn Sie sich zum ersten Mal anmelden, geben Sie bitte das Initialpasswort

"admin" ein und rufen Sie die erweiterte Benutzeroberfläche wie folgt auf:

![](_page_28_Picture_48.jpeg)

Klicken Sie nach dem Einloggen im Hauptfenster auf "Bildschirmkonfiguration", wie unten

![](_page_29_Picture_26.jpeg)

gezeigt:

![](_page_29_Picture_27.jpeg)

## Klicken Sie wie folgt auf "Weiter":

![](_page_29_Picture_28.jpeg)

Das folgende Fenster öffnet sich, stellen Sie die Auflösung der sendenden Karte ein (1920 \*

1080 wird empfohlen) und danach die gleiche Auflösung der Grafikkarte, klicken Sie zum

![](_page_30_Picture_12.jpeg)

# Speichern auf "Speichern".

![](_page_30_Picture_13.jpeg)

![](_page_31_Picture_0.jpeg)

Klicken Sie auf "Empfangskarte", um das folgende Fenster zu öffnen:

- 1 、 Klicken Sie auf "Aus Datei laden", um xxxx zu laden. rcfg-Datei auf der U-Disk.
- 2 、 Klicken Sie auf "An Empfangskarte senden"
- 3 、 Bestätigen Sie nach dem Senden an die Empfangskarte, dass das Bild der einzelnen

Empfangskarte normal ist, klicken Sie auf " Systemcode speichern ...", um zu sparen.

![](_page_32_Picture_0.jpeg)

![](_page_32_Picture_33.jpeg)

Klicken Sie nach dem Einstellen der Empfangskarte auf "Bildschirmverbindung",

## um das folgende Fenster zu öffnen:

1 、 Klicken Sie auf "Aus Datei laden", um die Datei xxxx.scr auf die U-Disk zu laden.

![](_page_33_Picture_48.jpeg)

- 2、Klicken Sie auf "An Hardware senden".;
- 3 、 Nachdem das Senden an die Hardware abgeschlossen ist, bestätigen Sie, dass die

Bildschirmanzeige des Bildschirms normal ist, und klicken Sie auf "Aushärtung".

#### Hinweis:

![](_page_33_Picture_49.jpeg)

1 、 Die oben genannten Betriebsschritte basieren auf dem Steuerungssystem und der Version der

Produktstandardkonfiguration, und die tatsächlichen Betriebsschritte können abweichen. Das

Benutzerhandbuch kann ohne vorherige Ankündigung geändert werden.

2、Wenn die Parameter in der Konfigurationsdatei für Ihren Bedarf nicht erfüllt sind, können Sie sie

![](_page_34_Picture_0.jpeg)

gemäß den entsprechenden Softwareanweisungen anpassen.。

3 、 Wenn Sie technischen Support benötigen, kontaktieren Sie uns bitte.

# <span id="page-34-0"></span>**Software-Einstellungen abspielen**

- 1. Software-Betriebsumgebung
- Getestet unter Windows XP \ Windows7 (32-Bit ) \ Windows7 (64-Bit ) \ Windows8 (32-Bit ).;
- CPU-Frequenz ≥ 1,6 GHz, Speicher ≥ 1 G, RAN erforderlich über 512 Mio.;
- Wenn Sie Word- und Excel-Dateien ausführen möchten, installieren Sie bitte Microsoft Office.
- Wenn Sie die Flash-Datei ausführen möchten, installieren Sie das Flash OCX-Plug-in.
- Stellen Sie beim Abspielen von Videodateien bitte die folgenden Informationen sicher:

Grafikkarte erforderlich, um DirectX9 zu unterstützen, DirectX-Funktion aktiviert.

2. Einführung in die Spielsoftware

Die Wiedergabesoftware verfügt über zwei Wiedergabemodi: lokale Wiedergabe und asynchrone Wiedergabe. Unter ihnen wird die " lokale Wiedergabe " am häufigsten verwendet. In diesem Abschnitt wird nur die " lokale Wiedergabe " vorgestellt.。

![](_page_35_Picture_0.jpeg)

![](_page_35_Picture_31.jpeg)

Führen Sie die Viplex Express-Software aus, rufen Sie das Hauptfenster der Software auf und klicken Sie auf die Option "Einstellungen" unter dem "Arbeitsmodus", um sie zu ersetzen, wie

unten gezeigt:

![](_page_36_Picture_0.jpeg)

![](_page_36_Picture_35.jpeg)

3. Mediaplayer-Software-Einstellungen

Klicken Sie im Hauptfenster der Software auf "Wiedergabefenster"→

"Wiedergabefenstereinstellungen " → wählen Sie "Wie Desktop", wie unten gezeigt:

![](_page_37_Picture_0.jpeg)

![](_page_37_Picture_27.jpeg)

Stellen Sie auf der Programmbearbeitungsseite zuerst das Fenster ein, wählen Sie die Einstellungen

für das Wiedergabefenster unter dem Wiedergabefenster und aktivieren Sie die Option "Wie auf

dem Desktop".

![](_page_38_Picture_0.jpeg)

![](_page_38_Picture_26.jpeg)

## 4. Programmplan bearbeiten

Klicken Sie auf der Programmbearbeitungsseite auf " Datei ", wählen Sie die Computermediendatei

![](_page_39_Picture_0.jpeg)

aus, klicken Sie auf " Öffnen ", klicken Sie beim Erstellen des Programms auf Speichern, das

Programm wird in der Programmliste der Startseite gespeichert.

![](_page_39_Picture_3.jpeg)

![](_page_40_Picture_0.jpeg)

![](_page_40_Picture_28.jpeg)

5. Vorschau und Wiedergabe

Auf der Seite zum Bearbeiten der Lösung können Sie das Programm in der Vorschau anzeigen und wiedergeben.

![](_page_41_Picture_0.jpeg)

![](_page_41_Picture_1.jpeg)

#### 6. Start-Einstellungen

Auf der Bearbeitungsseite für neue Lösungen können Sie eine neue Lösung planen und einen Übertragungsplan erstellen.

![](_page_42_Picture_49.jpeg)

![](_page_42_Picture_50.jpeg)

# <span id="page-42-0"></span>**Störungsdiagnose**

# **Besondere Bedingung**

1, Häufige Fehler des Steuerungssystems:

![](_page_42_Picture_51.jpeg)

![](_page_43_Picture_0.jpeg)

![](_page_43_Picture_84.jpeg)

#### 2, Die häufige Störungsdiagnose des Displays:

Der Schrank verfügt über eine Testtaste, grüne und rote LED-Anzeigen. Die LED-Anzeigen

befinden sich oben auf dem Schrank (auf der Empfangskarte). Rot zeigt den Stromstatus

und Grün den Signalstatus des Schranks an. Wenn Sie in Ermangelung eines

Videoprozessors die Testtaste ordnungsgemäß drücken, werden die roten, grünen, blauen

und diagonalen Linien auf dem Display angezeigt.

![](_page_43_Picture_8.jpeg)

![](_page_43_Picture_9.jpeg)

LED-Anzeige Gehäuserückseite: Die Testtaste und die LED-Anzeige

![](_page_44_Picture_0.jpeg)

![](_page_44_Picture_185.jpeg)

![](_page_45_Picture_108.jpeg)

![](_page_45_Picture_109.jpeg)

#### 3, Die häufige Störungsdiagnose des Videoprozessors:

![](_page_45_Picture_110.jpeg)

# <span id="page-45-0"></span>**Produktwartung, Reparatur und Betrieb**

## **Produktwartung und -pflege**

![](_page_45_Picture_6.jpeg)

Anmerkung:

LED-Lampe ist anfällig für ESD (elektrostatische Entladung). Bitte berühren Sie die LED-Lampe nicht, wenn der Bildschirm läuft oder ausgeschaltet ist.

![](_page_46_Picture_0.jpeg)

![](_page_46_Picture_1.jpeg)

Hinweis: Die folgenden Wartungsmethoden gelten nicht für alle Produkte. Bitte f ühren Sie die Wartung gemäß den von bestimmten Produkten unterstützten Methoden durch. Wenn Sie sich über die Wartungsmethoden nicht im Klaren sind, wenden Sie sich bitte an uns.

![](_page_47_Picture_0.jpeg)

Anmerkung:

1、 Bitte lassen Sie kein feuchtes und ätzendes Material mit einem Teil des Bildschirms in Berührung kommen.

2、 Bitte setzen Sie den Bildschirm keiner extrem heißen und kalten Umgebung aus, die über den angegebenen Bereich hinausgeht.

3、 Die Verwendung dieses Produkts muss den Konstruktionsmerkmalen entsprechen. Bitte führen Sie regelmäßige Routineinspektionen durch, um zu überprüfen, ob es sicher und zuverlässig ist, um festzustellen, ob Verschleiß, Verformung, Korrosion und andere Probleme vorliegen, die die Belastbarkeit von Komponenten und Teilen verursachen können.

![](_page_47_Picture_5.jpeg)

4、 Wir empfehlen Ihnen, alle Komponenten regelmäßig routinemäßig zu überprüfen. Erhöhen Sie die Inspektionshäufigkeit für wichtige Komponenten. Beschädigte Teile können die Belastbarkeit verringern, die sofort repariert oder ersetzt werden muss.

5、 Wir empfehlen Ihnen, einen Computer für die LED-Anzeige auszustatten, um einen besseren Anzeigeeffekt zu erzielen. Installieren Sie keine irrelevante Software auf dem Computer und aktualisieren Sie die Antivirensoftware regelmäßig. Die LED-Anzeige befindet sich während der Arbeit im "Duplikatmodus", Audio und Grafik sind synchron mit Ihrem Computer, daher sollte der Computer nicht für andere Zwecke verwendet werden oder irrelevante Videos abspielen. Laienarbeiter dürfen die LED-Anzeige und die zugehörige Ausrüstung nicht demontieren oder bewegen.

6 、 Pilotlauf der brandneuen LED-Anzeige:

A: Lagerzeit innerhalb von 3 Monaten: Sie können das Produkt bei normaler Helligkeit verwenden.

B: Speicherdauer länger als 3 Monate: Bitte stellen Sie die Helligkeit auf 30% ein und lassen Sie sie 2 Stunden lang ununterbrochen laufen. Schalten Sie dann die LED-Anzeige für 30 Minuten aus und schalten Sie sie bei voller Helligkeit ein. Lassen Sie es weitere 2 Stunden laufen, um zu sehen, ob es in gutem Zustand ist. Wenn alles gut läuft, können Sie die Helligkeit an die Anforderungen des Endbenutzers anpassen.

Wir empfehlen Ihnen dringend, die LED-Anzeige regelmäßig laufen zu

![](_page_48_Picture_0.jpeg)

**Vakuum-Saugnäpfe**

![](_page_48_Figure_2.jpeg)

1, Lanyard-Loch: Lanyard-Befestigungspunkt, einfaches Tragen des Produkts nach dem Befestigen des Lanyards.

2, Einstellventil: Durch die Drehung des Einstellventils tritt das ovale Lufteinlassloch aus, je mehr das Lufteinlassloch undicht ist, desto geringer ist die Saugkraft. Wenn die gesamten Lufteinlasslöcher blockiert waren, wurde die Absaugung für maximale Saugleistung eingestellt. Mit dieser Funktion kann die Saugleistung beim Arbeiten eingestellt werden. 3, LED-Modulkontakte Silikon: Weiches Silikon kontaktiert die LED-Oberfläche, um die

Lampen zu schützen.

4, Batterieanzeige: Zeigt den Energiezustand der Batterie an. Wenn der Netzschalter eingeschaltet ist, aber nichts anzeigt, bedeutet dies, dass der Akku vollständig entladen ist.

5, Netzschalter: Der Hauptschalter des Netzteils.

![](_page_49_Picture_0.jpeg)

6, Start-Stopp-Schalter: Starten und Stoppen Sie die Steuerung des Geräts, Sie müssen den

Netzschalter vor dem Gebrauch einschalten.

7, Batterieentnahmetaste: Drücken Sie die Batteriewechseltaste, um die Batterie

herauszuziehen.

8, Ladeanschluss: Der Ladeanschluss des Akkus.

#### **Schritte zum Ersetzen des LED-Moduls von vorne und hinten**

#### **Modul Frontwartung**

1, Die Luftansaugung liegt flach auf der Oberfläche des LED-Moduls, so dass sie das

Modul fest ansaugen kann.

![](_page_49_Figure_10.jpeg)

Hinweis: Der Luftsaugnapf sollte so weit wie möglich in der Mitte des Moduls platziert werden.

![](_page_50_Picture_0.jpeg)

Platzieren Sie es nicht zwischen dem Spalt zweier Module oder dem Eckbereich (Kantenbereich) des Moduls, um eine Verformung des Moduls und das Auftreten von Stoßscheinwerfern zu vermeiden.

2, Schalten Sie das Gerät ein und drücken Sie die Starttaste

![](_page_50_Picture_3.jpeg)

3, Nachdem das Luftansaugwerkzeug das Modul aufgenommen hat, ziehen Sie es und das Modul senkrecht heraus und achten Sie auf die Pfeilrichtung auf der Rückseite des entfernten Moduls.

![](_page_50_Picture_5.jpeg)

4, Packen Sie die Ersatzteile aus, nehmen Sie das Modul heraus und stellen Sie sicher, dass die LED-Lampen auf der Oberfläche des Moduls nicht

![](_page_51_Picture_0.jpeg)

abgeschlagen sind.

![](_page_51_Picture_91.jpeg)

5, Ersetzen Sie das Modul so weit wie möglich vertikal und beachten Sie die

Richtung des Moduls sowie die Richtung des entfernten Originalmoduls.

## **Wartung nach Stromempfangskarte**

1. Integration der Stromversorgungskarte

![](_page_51_Picture_7.jpeg)

Schnelle

Demontage, einfach

und effizient

1, Ersetzen Sie den Stromkasten, indem Sie die vier Hakenverriegelungsteile des

Stromkastens entriegeln.

![](_page_51_Picture_12.jpeg)

2, Der Verriegelungsmechanismus ist ausgewählt. Wenn der Verriegelungsmechanismus übernommen wird, kann der Griffteil des

![](_page_52_Picture_0.jpeg)

### **Andere Anweisungen zum Vakuumsauger**

![](_page_52_Picture_2.jpeg)

![](_page_52_Figure_3.jpeg)

Anleitung zum Aufladen:

Das Ladegerät;

- 1. Eingangsleistung AC100-240V 50 / 60Hz 0,6A
- 2. Die rote Ladeanzeige ist der Ladezustand, grün ist der

Ladevorgang.

3. Achtung: Bitte verwenden Sie das Ladegerät des

**Originalherstellers** 

Der Batteriewechsel:

1. Drücken Sie die Batterieentnahmetaste

2. Fassen Sie den Akku fest an und ziehen Sie ihn nach

unten

3. Schieben Sie den zu ersetzenden Batteriekartensteckplatz

![](_page_53_Picture_0.jpeg)

#### **Kontakt:**

#### **Operationsbasis und Hauptquartier in China:**

#### **Shenzhen CLT Electronics Co., Ltd.**

Adresse: 10. Stock, CLT-Gebäude, Jihua-Straße, Bezirk Longgang, Shenzhen Telefonnummer:0755-61881888 [Email:marketing@cltchina.com](mailto:marketing@cltchina.com)

#### **Niederlassung in Europa:**

#### **AV-Union**

Lindenstraße 35 15754 Heidesee Germany

Tel: +49 33767 89 31 44 Mobil: +49 177 623 7975 E-Mail: info@av-union.de

![](_page_54_Picture_0.jpeg)